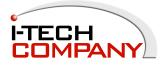

12.1" Chassis Touch LCD Monitor (Replace Touch Controller)

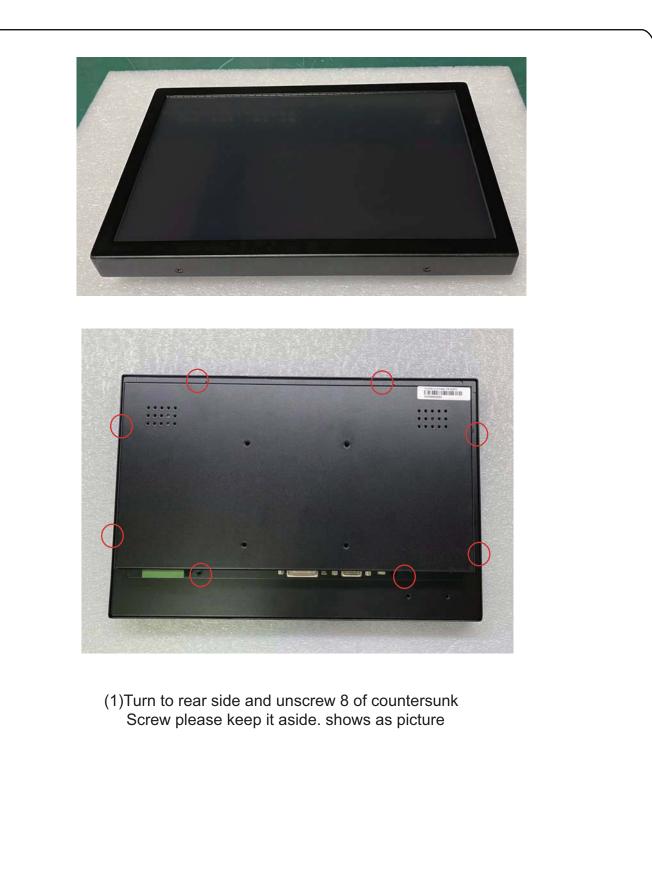

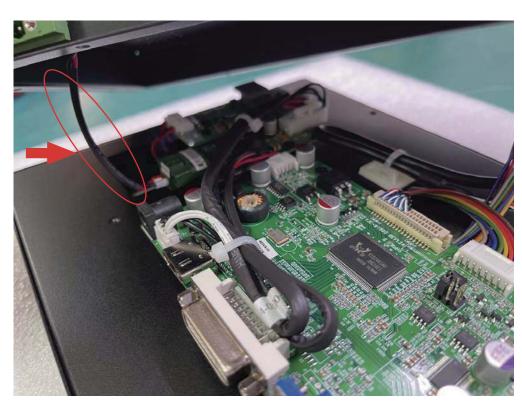

(2)Please take care of the short power cable and do not pull it loosed.

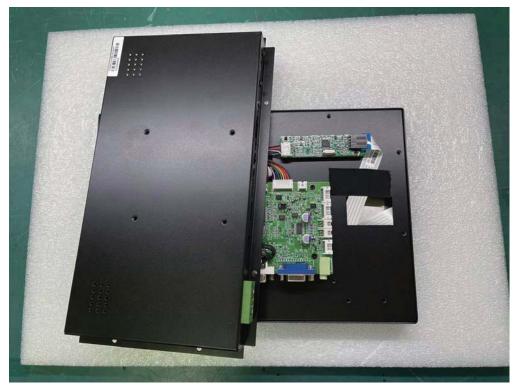

(3)Put rear cover at left side, shows picutre.

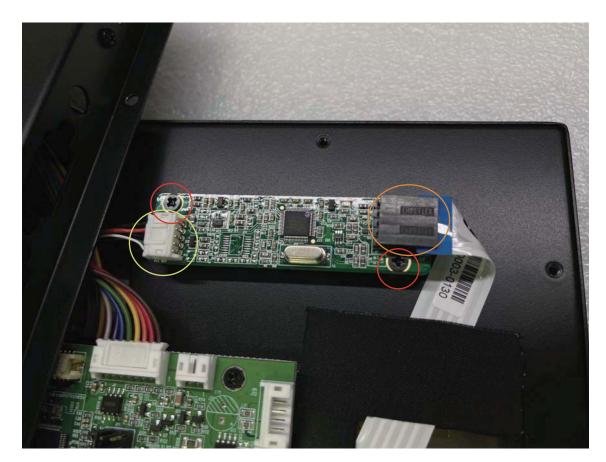

(4)Disconnect of USB cable (yellow circle), FFC(orange circle), unscrew and take the broken controller board off.

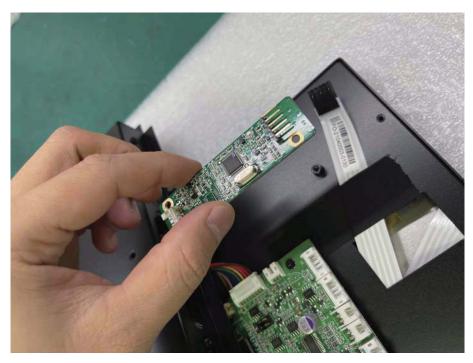

(5)Rescrew the new controller board back

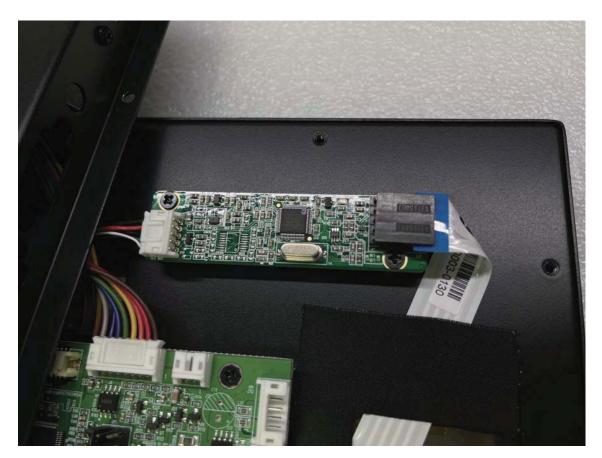

(6)Reconnect USB cable and FFC back (please pay attention to direction of cable)

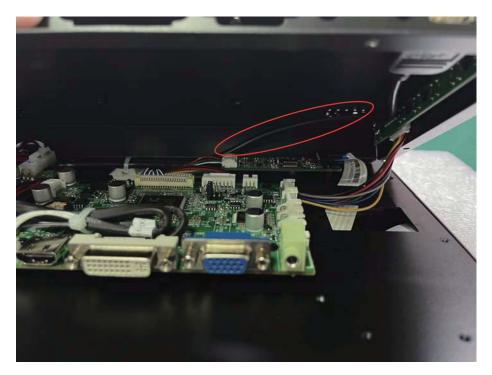

(7)Put the rear cover back and do not press USB cable.

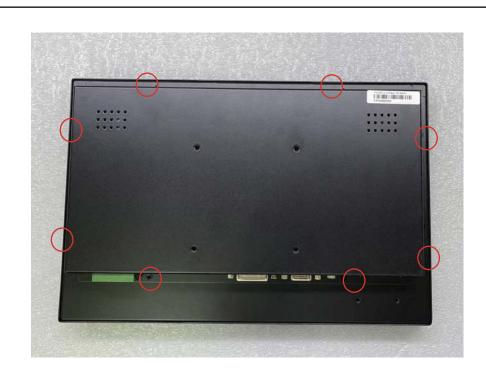

(8) Rescrew 8 of countersunk screw back.

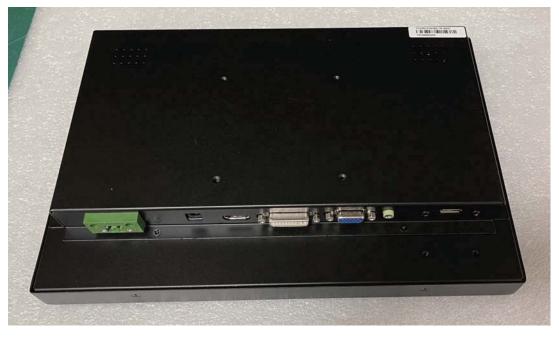

(9)Finished.